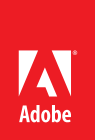

# ACE: Dreamweaver CS6

## **CERTIFIED EXPERT** Dreamweaver<sup>®</sup> CS6

Adobe Training Services provides this exam guide to help prepare partners, customers, and consultants who are actively seeking accreditation as Adobe Certified Experts (ACE). This guide, while designed to describe the exam in detail and provide as much information as possible, is not meant to be the sole means of exam preparation. Adobe Training Services offers courses that provide in-depth training on the exam content. Hands-on experience with the Adobe product suite is also a critical element in preparing to pass any Adobe certification exam.

#### **ACE: Dreamweaver CS6 exam overview**

The ACE: Dreamweaver CS6 exam audience are individuals who have a minimum of three years' experience as a web developer. You should have experience with architecting a site, designing page layouts, coding pages, and formatting page elements with CSS. You should also be familiar with web standards and be able to render pages in modern web browsers. A knowledge of Adobe Fireworks and Adobe Photoshop, as well as IDEs for hand coding, is also suggested.

#### **Exam description**

The exam has two parts:

- 60 multiple-choice questions, covering a range of topics listed below
- A short survey that we use to gather information about your product experience

Please note that the survey must be completed to qualify for earning the certification. The certification exam has a time limit of 65 minutes, and includes a timer to mark the remaining time.

#### **Exam scoring**

The certification consists of achieving the minimum passing score, which is 75%, on a multiple choice test. After completing the test, candidates will be immediately provided with the official score for the exam.

#### **Scheduling exams**

The ACE: Dreamweaver CS6 exam is delivered through an independent testing , Pearson VUE. First time candidates can view the step-by-step online scheduling guide here: http://www.pearsonvue.com/reg\_ guide/.

Returning candidates can register for exams here: http://www.pearsonvue.com/adobe/. Note that you will be prompted to login before you may register for exams.

#### **Exam preparation**

The following are typical tasks that you should already be able to perform:

- **•** Define sites for ftp connection
- **•** Create, edit, and manage pages
- **•** Add content such as text, images, and rich media to pages
- **•** Format text and images with CSS
- **•** Author HTML code
- **•** Preview pages in browsers
- **•** Deploy and manage sites

### **Exam topics include:**

#### **Navigating the Workspace**

- **•** Working with the Document window
- **•** Managing files in the Files panel
- **•** Updating properties in the Property inspector
- **•** Configure workspace layout

#### **Defining a Site**

- **•** Creating the local root folder
- **•** Setting server information with hosting account details
- **•** Connecting via FTP

#### **Creating Web Pages**

- **•** Using the New Document dialog box
- **•** Creating and managing files with the FIles panel
- **•** Previewing pages in a browser

#### **Laying out Pages**

- **•** Using the Layout section of the Insert panel
- **•** Creating fluid grid layouts

#### **Adding and Formatting Text**

- **•** Inserting special characters
- **•** Using Find and Replace
- **•** Using Spellcheck
- **•** Understanding paragraph and header tags
- **•** Inserting line breaks
- **•** Creating lists

#### **Working with Cascading Style Sheets (CSS)**

- **•** Understanding basic CSS syntax
- **•** Creating and managing CSS styles in the CSS Styles panel
- **•** Applying styles using the Property inspector

#### **Adding and Managing Links**

- **•** Understanding basic link types
- **•** Creating links using the Property inspector
- **•** Creating content navigation

#### **Adding Images and Rich Media**

- **•** Inserting images
- **•** Using the Property inspector to update and edit images
- **•** Inserting Flash content

#### **Writing HTML Code**

- **•** Using the Code view of the Document window
- **•** Making changes to code using Design view of the Document window
- **•** Selecting specific code
- **•** Understanding related files
- **•** Working with behaviors

#### **Working with Templates and Library Items**

- **•** Creating and applying templates
- **•** Inserting editable regions
- **•** Editing and updating templates
- **•** Creating and editing Library items

#### **Working with Mobile Devices**

- **•** Using jQuery Mobile
- **•** Understanding PhoneGap

#### **Launching a Site**

- **•** Transferring files by using Get and Put
- **•** Understanding and using Check In/Check Out
- **•** Uploading a site using the Files panel

#### **Exam preparation checklist**

- **•** I have at least three years' experience as a web developer..
- **•** I am familiar with Adobe Photoshop and Adobe Fireworks.
- **•** I have experience with architecting a site, designing page layouts, coding pages, and formatting page elements with CSS.
- **•** I am familiar with web standards and able to render pages in modern web browsers.
- **•** I can complete the tasks outlined in the "Exam preparation" section without assistance.
- **•** I have read and studied the topics listed in this exam guide.

#### **Sample questions**

Sample questions will be available soon.

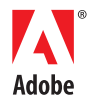

**Adobe Systems Incorporated** 345 Park Avenue San Jose, CA 95110-2704 USA www.adobe.com

Adobe, Dreamweaver, and the Adobe logo are either registered trademarks or trademarks of Adobe Systems Incorporated in the United States and/or other countries.

© 2012 Adobe Systems Incorporated. All rights reserved. Printed in the USA.